## **Arrange representation**

In order to correctly and completely transfer tasks from one user to another, several steps must be followed.

## **Step 1 - Create absence**

A user must create his/her absence correctly in his/her user profile. See [Absence.](https://wiki.tim-solutions.de/doku.php?id=en:software:tim:user_profile_absence)

## **Step 2 - Create representation rule**

An [absence rule](https://wiki.tim-solutions.de/doku.php?id=en:software:tim:user_profile_absence_rules) must be created for the processes for which the tasks are to be completed by another user.

## **Step 3 - Create timer**

The timer in the Admin Client **[HandleActualAbsence](https://wiki.tim-solutions.de/doku.php?id=en:software:tim:timer:handleactualabsences)** must be created in order to pass the tasks. See [Create timer](https://wiki.tim-solutions.de/doku.php?id=en:software:tim:create_timer). It ensures that all tasks will be passed according to the previously established rules.

From: <https://wiki.tim-solutions.de/> - **TIM Wiki / [NEW TIM 6 Documentation](https://doc.tim-solutions.de)**

Permanent link: **[https://wiki.tim-solutions.de/doku.php?id=en:software:tim:create\\_absence\\_rule](https://wiki.tim-solutions.de/doku.php?id=en:software:tim:create_absence_rule)**

Last update: **2021/07/01 09:52**

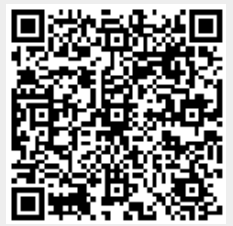